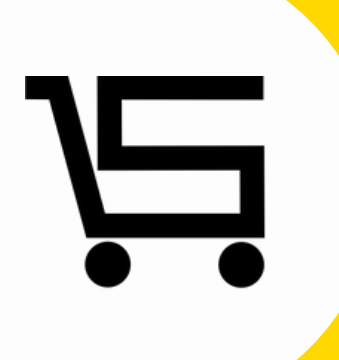

# **¿Como agregar clientes?**

#### **PUNTO DE VENTA SIFO**

### **¿COMO AGREGAR CLIENTES?**

A continuación, se explicará como agregar un proveedor al punto de venta.

**1.** Iniciamos sesión en nuestro punto de venta SIFO.

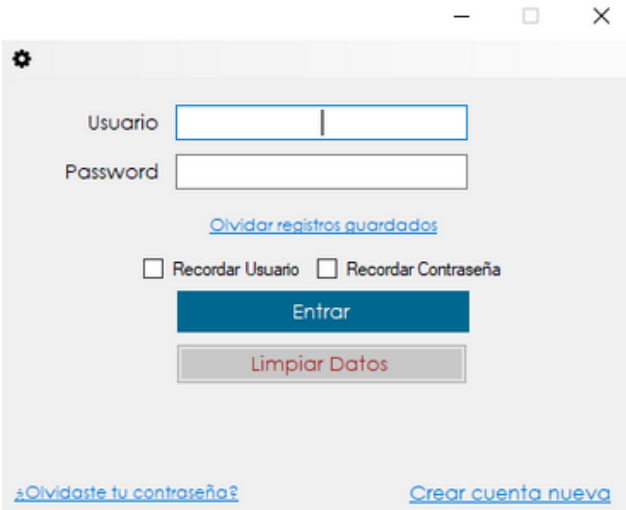

**2.** Una vez en el menú principal nos vamos al apartado "**Clientes**".

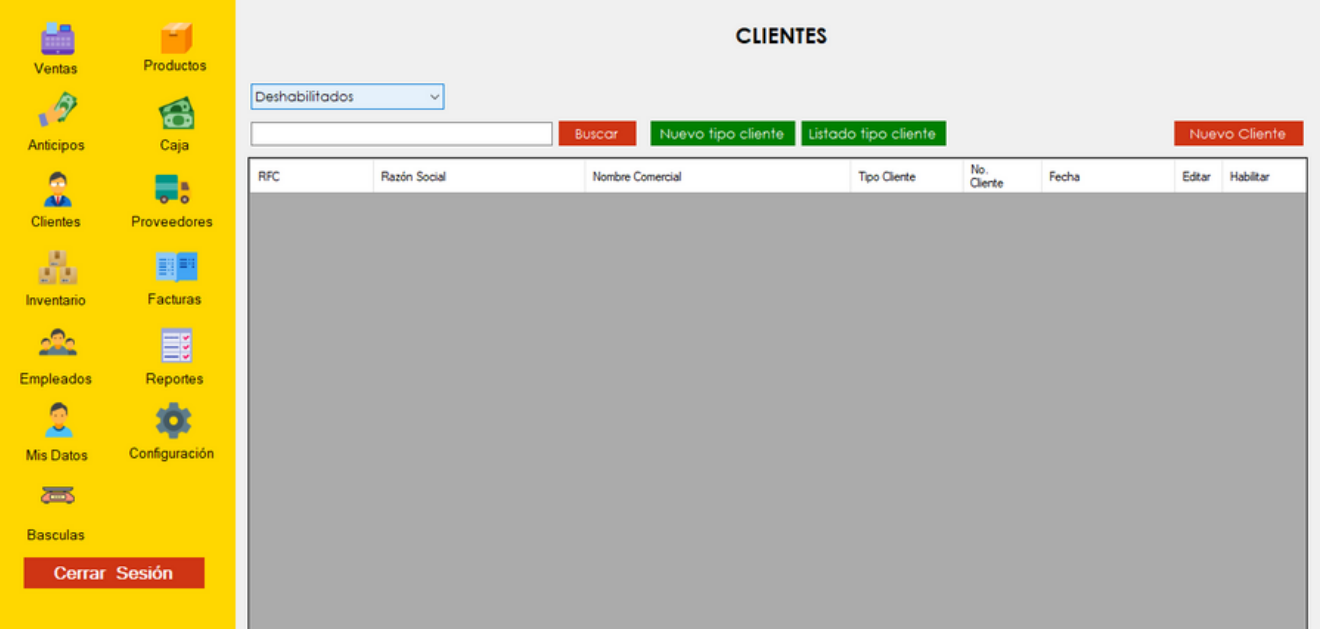

Se desplegara automáticamente el apartado de **Clientes.**

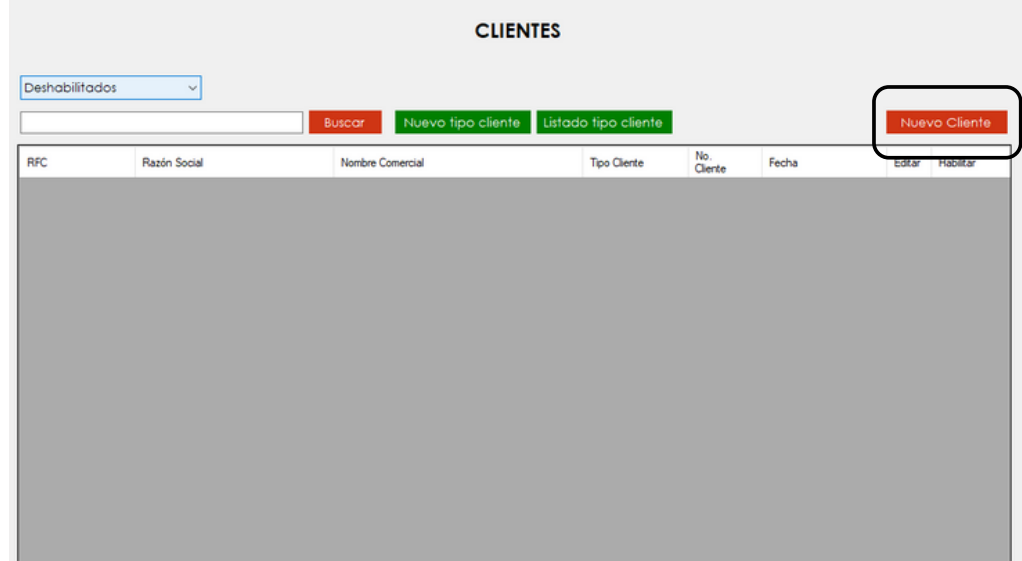

Nos enfocaremos en la parte superior derecha, en el apartado de **Nuevo cliente.**

**3.** Se desplegara automáticamente el menú **Nuevo cliente** y completaremos todos los campos con la información correspondiente.

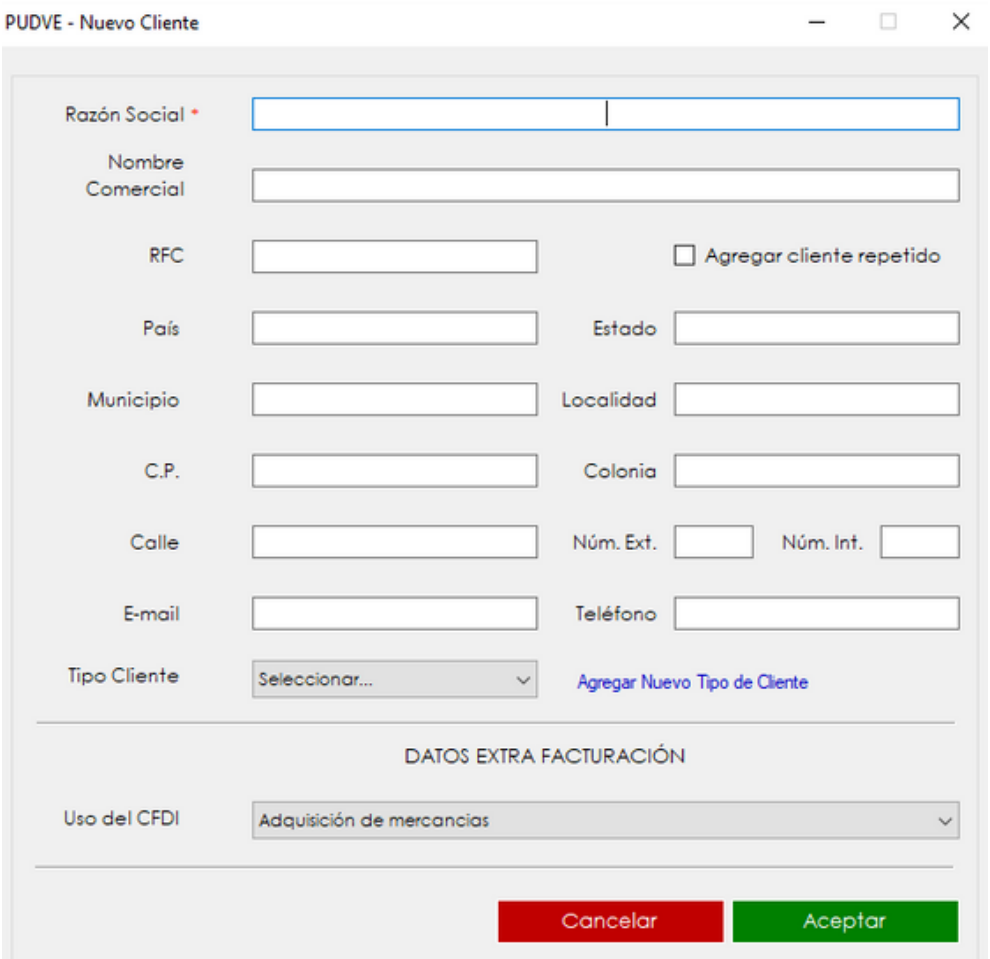

**4.** Después de haber completado los campos con la información correspondiente, vamos a **seleccionar** información en los apartados de **Tipo de cliente y Uso del CFDI.**

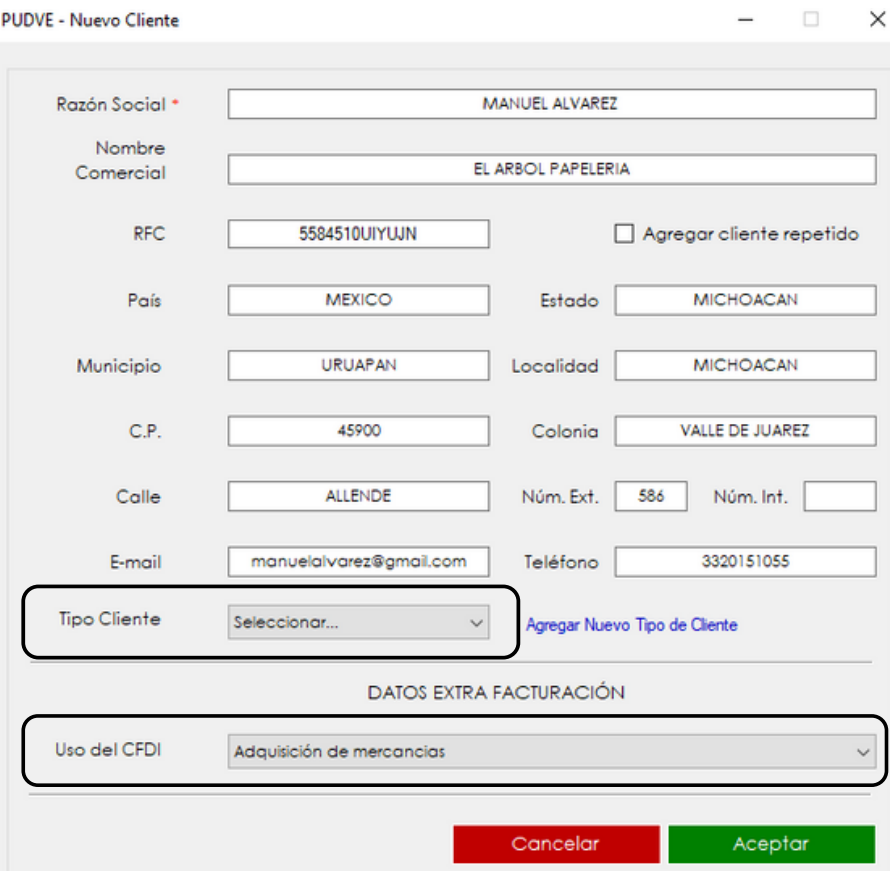

**Tipo de cliente:** Aquí podrás seleccionar el tipo de cliente que deseas de acuerdo a lo que hayas registrado previamente.

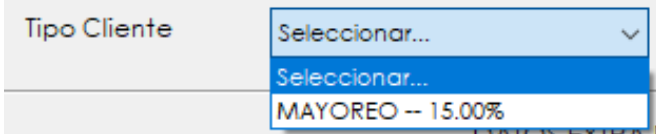

**Uso de CFDI:** Aquí podrás seleccionar cualquier uso de

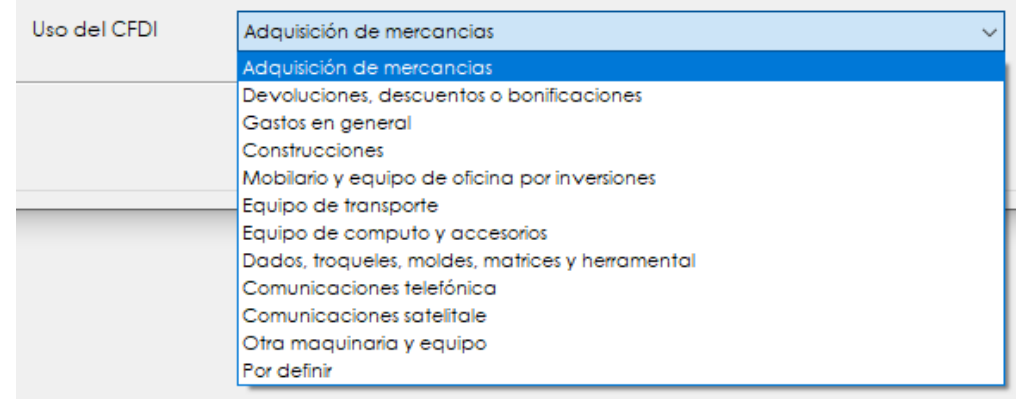

Dentro del menú clientes encontraremos otros apartados como:

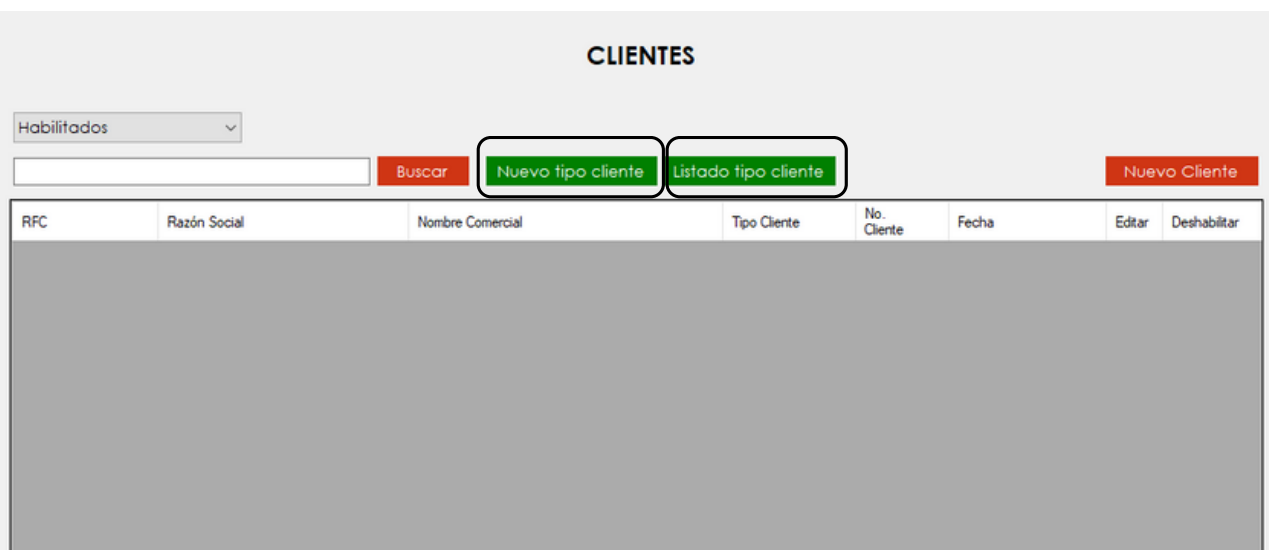

**Nuevo tipo de cliente:** Seleccionamos dicha opción, y automáticamente nos desplegara la siguiente pestaña.

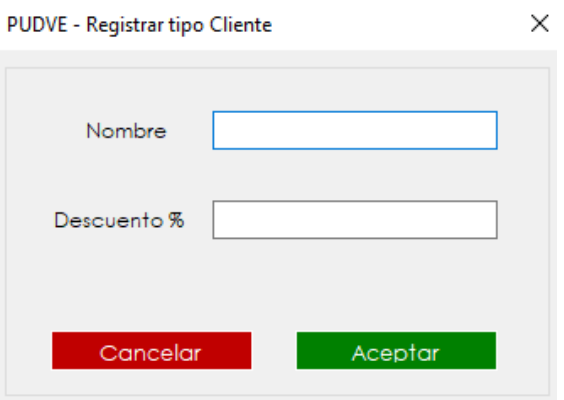

Llenamos los campos correspondientes de acuerdo a lo que necesites.

**Listado de tipo cliente:** Se desplegara esta pestaña donde aparecerán todos los tipos de descuentos previamente agregados.

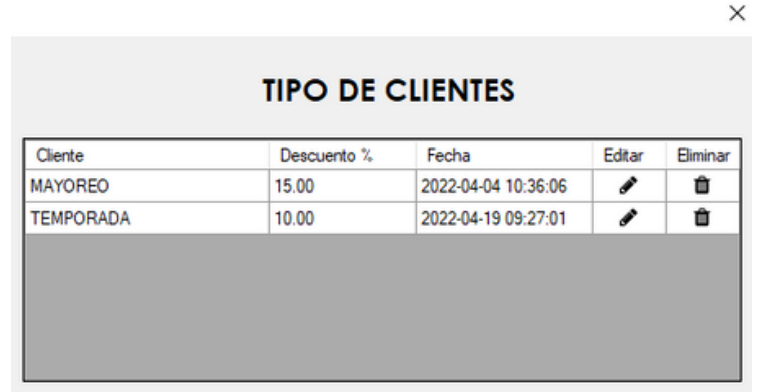

**Habilitados o inhabilitados:** en esta pestaña podras seleccionar cuaquiera de las dos opciones para visualizar los clientes existentes en cada campo.

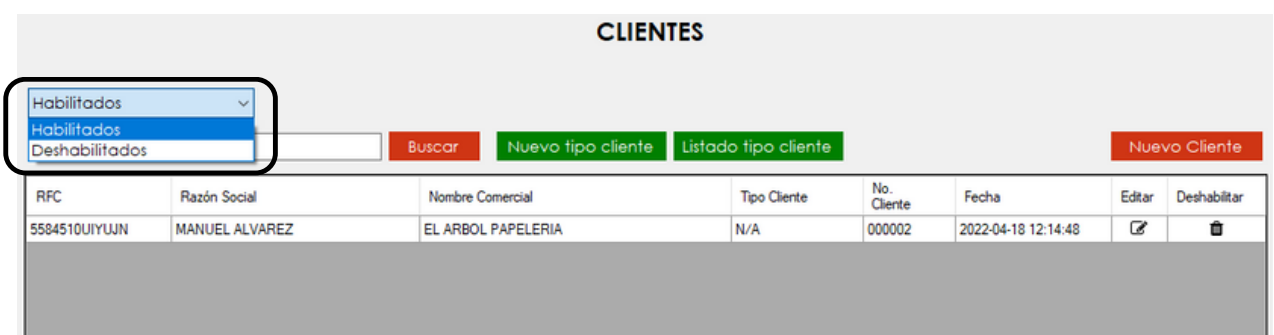

**Buscar:** este apartado te ayudara a encontrar facilmente cualquier cliente que haya sido registrado previamente.

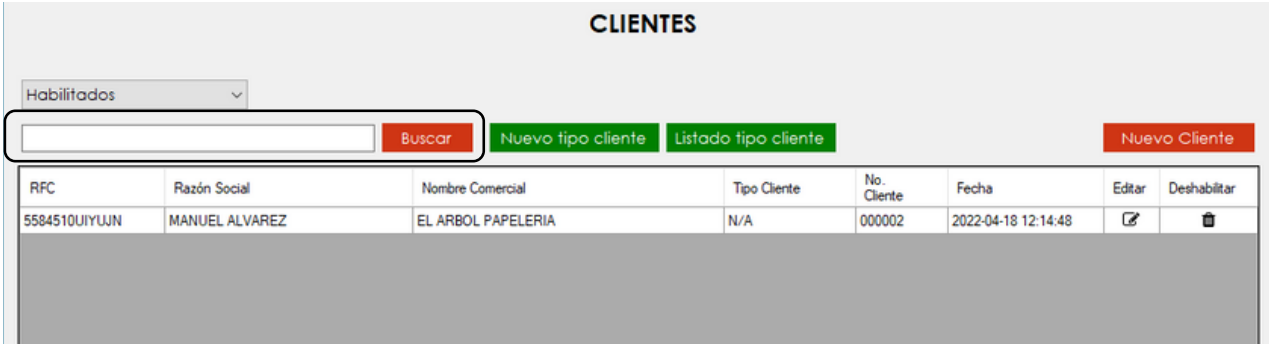

En el menú principal aparecerán todos los clientes que hayan sido agregados a tu punto de venta.

کا

## **CONTACTO:**

### **Email:**

puntodeventasifo@gmail.com

### **Página web:**

https://sifo.com.mx/puntodeventa.php

### **WhatsApp:**

3178731388